# **ESP32-S3 ESP-DL 用户指南**

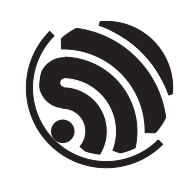

Release master 乐鑫信息科技 2024 年 04 月 29 日

# <span id="page-1-0"></span>**Table of contents**

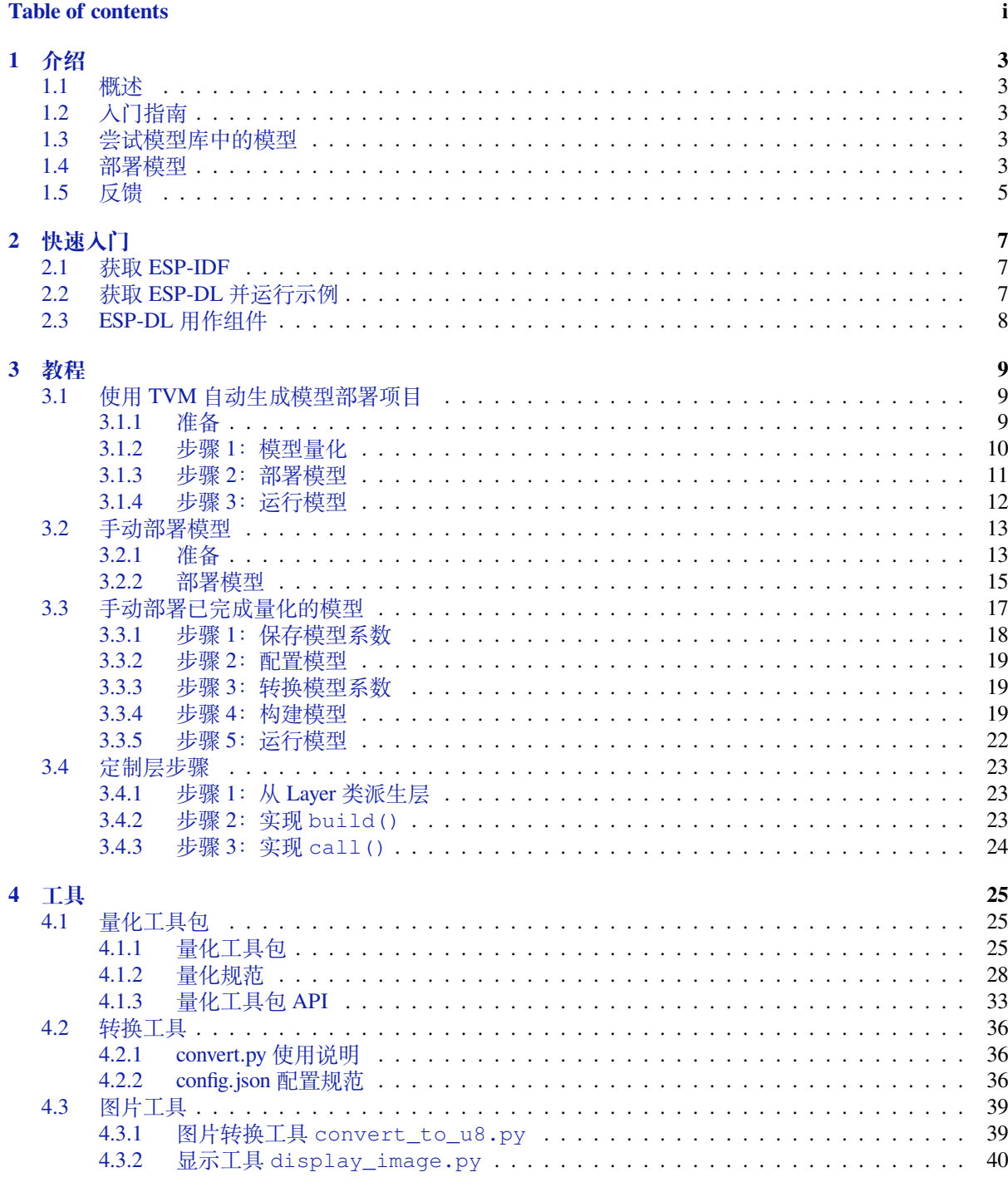

#### 5 性能

41

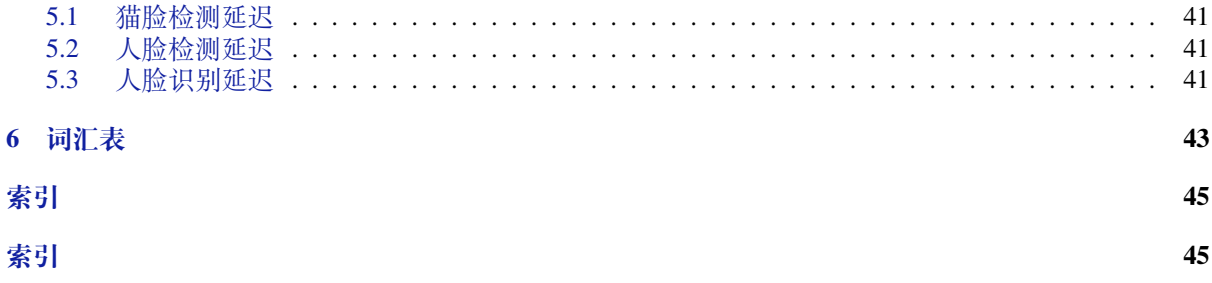

本文档为 ESP-DL 官方文档。如需阅读具体某款芯片的文档,请在页面左上方的下拉菜单中选择您的目 标芯片。

ESP-DL 是由乐鑫官方针对乐鑫系列芯片 ESP32、ESP32-S2、ESP32-S3 和 ESP32-C3 所提供的高性能深 度学习开发库。

## <span id="page-5-0"></span>**Chapter 1**

# **介绍**

ESP-DL 是由乐鑫官方针对乐鑫系列芯片 ESP32、ESP32-S2、ESP32-S3 和 ESP32-C3 所提供的高性能深 度学习开发库。

## **1.1 概述**

<span id="page-5-1"></span>ESP-DL 为 **神经网络推理**、**图像处理**、**数学运算 \*\* 以及一些 \*\* 深度学习模型**提供 API,通过 ESP-DL 能 够快速便捷地将乐鑫各系列芯片产品用于人工智能应用。

ESP-DL 无需借助任何外围设备,因此可作为一些项目的组件,例如可将其作为 ESP-WHO 的一个组件, 该项目包含数个项目级图像应用实例。下图展示了 ESP-DL 的组成及作为组件时在项目中的位置。

## **1.2 入门指南**

<span id="page-5-2"></span>安装并入门 ESP-DL,请参考快速入门。 请使用 ESP-IDF 5.0 或以上版本 最新版本。

## **1.3 尝试模型库中[的模型](#page-9-0)**

<span id="page-5-3"></span>ESP-DL 在 模型库 中提供了一些模型的 API, 如人脸检测、人脸识别、猫脸检测等。下表为 ESP-DL 所 提供的模型,支持开箱即用。

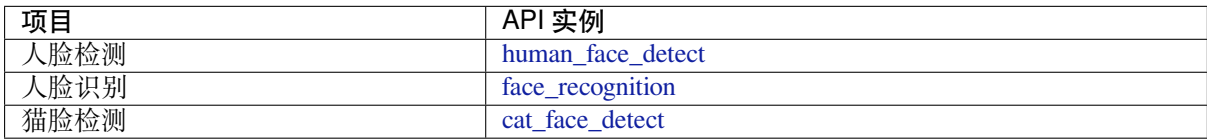

### **1.4 部署模型**

<span id="page-5-4"></span>如果想部署模型,请参考部署模型的步骤介绍,这一说明中包含三个可运行的实例,有助于迅速设计模 型。

阅读上述文档时,可能会用到以下资料:

#### • DL API

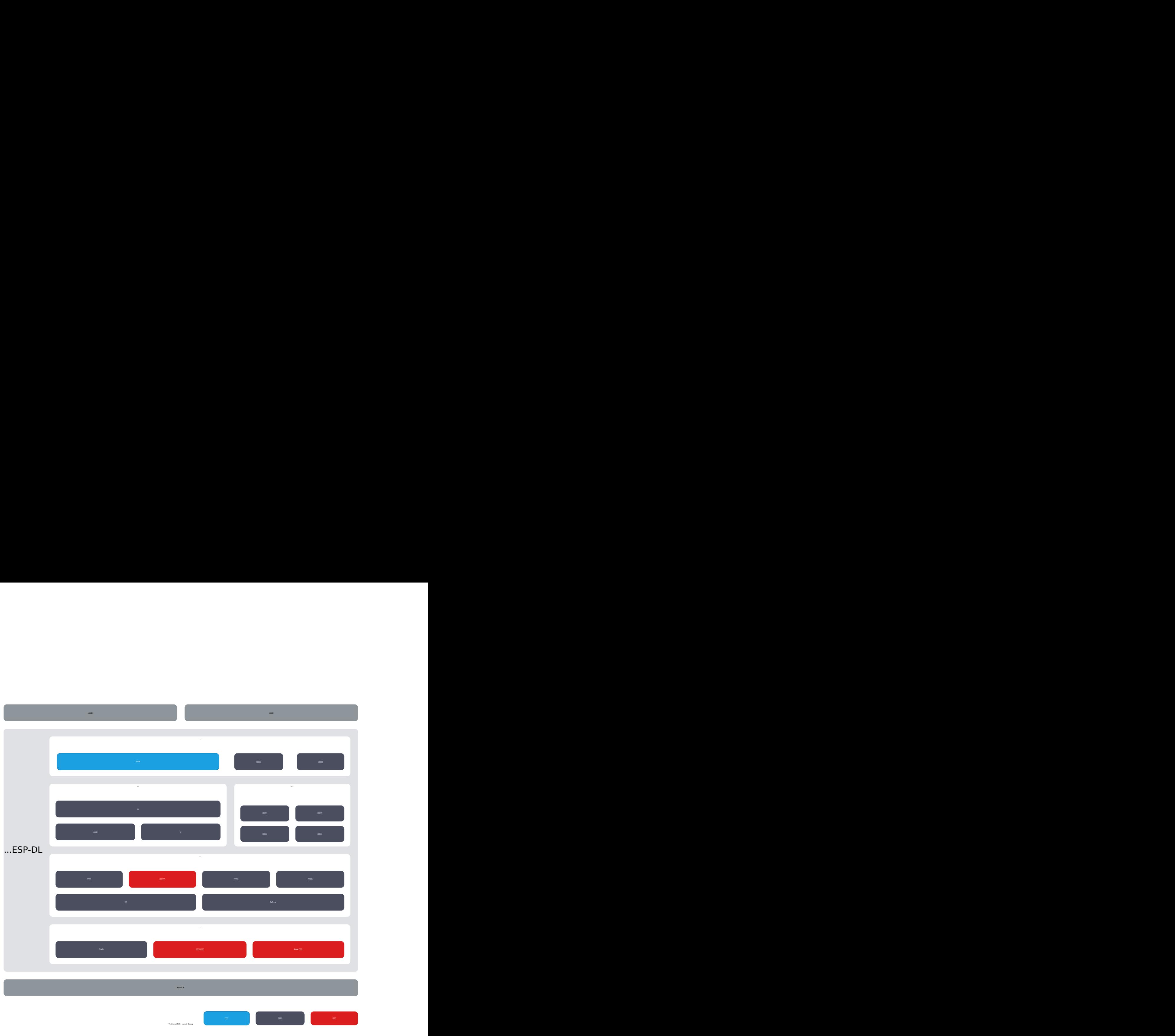

图 1: 架构概览

- **–** 变量与常量:其中提供的信息包括:
	- ∗ 变量:张量
	- ∗ 常量:过滤器、偏差、激活函数
- **–** 定制层:介绍如何定制层。
- **–** API [文档](#page-45-0) :关于层、神经网络、数学和工具的 API 指南。
	- 关于 API 的使用说明, 请暂时查看头文件注释。
- 平台转换
	- **–** [TVM](#page-24-1)(推荐):使用 AI 编译器 TVM 来部署模型,TVM 相关内容请参考 TVM
	- **–** [量化工具](https://github.com/espressif/esp-dl/tree/ca99d1c/include):用来量化浮点模型, 并评估定点模型在 ESP SoCs 上的表现
		- ∗ 量化工具:请参考量化工具包概览
		- ∗ 量化工具 API:请参考量化工具包 *API*
	- **–** 转换工具:可对 coefficient.npy 进行浮点量化的工具和配置文件。
		- ∗ config.json:请参考*config.json* 配置规范
		- ∗ convert.py:请参考*[convert.py](#page-27-2)* 使用说明
		- convert.py 需在 Python 3.7 [或更高版](#page-35-0)本中运行。
- 软硬件加速
	- **–** 量化规范:浮点量化规则

## **1.5 反馈**

<span id="page-7-0"></span>如果在使用中发现了错误或者需要新的功能,请提交相关 issue, 我们会优先实现最受期待的功能。

## <span id="page-9-0"></span>**Chapter 2**

# **快速入门**

本文描述了如何搭建 ESP-DL 环境,支持使用 乐鑫 或其他供应商设计的任意 ESP 开发板。

### **2.1 获取 ESP-IDF**

<span id="page-9-1"></span>ESP-DL 的运行需要依赖 ESP-IDF。有关 ESP-IDF 的详细安装步骤,请查看 ESP-IDF 编程指南。

## **2.2 获取 ESP-DL 并运行示例**

<span id="page-9-2"></span>1. 使用如下命令下载 ESP-DL:

git clone https://github.com/espressif/esp-dl.git

2. 打开终端, 进入 tutorial/convert\_tool\_example 文件夹:

cd ~/esp-dl/tutorial/convert\_tool\_example

或是进入 examples 文件夹下的其他示例项目。 3. 使用以下命令设[置目标芯片:](https://github.com/espressif/esp-dl/tree/ca99d1c/tutorial/convert_tool_example)

idf.py set-target [SoC]

将 [SoC] [替换为目标](https://github.com/espressif/esp-dl/tree/ca99d1c/examples)芯片, 如 esp32、esp32s2、esp32s3。 注意 ESP32-C3 仅适用于无需 PSRAM 的应用。

4. 烧录固件,打印结果:

idf.py flash monitor

如果在第二步进入的是 tutorial/convert\_tool\_example 文件夹,

• 目标芯片是 ESP32, 则

```
MNIST::forward: 37294 μs
Prediction Result: 9
```
• 目标芯片是 ESP32-S3,则

```
MNIST::forward: 6103 μs
Prediction Result: 9
```
## **2.3 ESP-DL 用作组件**

<span id="page-10-0"></span>ESP-DL 是包含多种深度学习 API 的仓库。我们推荐将 ESP-DL 用作其他项目的组件。 比如,ESP-DL 可以作为 ESP-WHO 仓库的子模块,只需将 ESP-DL 加入到 esp-who/components/ 目录即可。

## **Chapter 3**

# **教程**

### **3.1 使用 TVM 自动生成模型部署项目**

<span id="page-11-0"></span>本案例介绍了使用 TVM 部署模型的完整流程。

#### **3.1.1 准备**

ESP-DL 是适配 ESP 系列芯片的深度学习推理框架。本库无法完成模型的训练,用户可使用 TensorFlow, PyTorch 等训练平台来训练模型, 然后再通过 ESP-DL 部署模型。

<span id="page-11-1"></span>为了帮助您理解本指南中的概念,建议您下载并熟悉以下工具:

- ESP-DL 库:详细了解 ESP-DL,包括量化规范、数据排布格式、支持的加速层。
- [ON](https://pytorch.org/)NX:一种用于表示深度学习模型的开放格式。
- TVM:一个端到端的深度学习编译框架,适用于 CPU、GPU 和各种机器学习加速芯片。

#### **安装 Python 依赖包**

环境要求:

- Python  $== 3.7$  or  $3.8$
- ONNX =  $1.12.0$
- ONNX Runtime  $== 1.14.0$
- ONNX Optimizer  $== 0.2.6$
- ONNX Simplifier  $== 0.4.17$
- [numpy](https://github.com/onnx/onnx)
- [decorator](https://github.com/microsoft/onnxruntime)
- [attrs](https://github.com/onnx/optimizer)
- [typing-extensions](https://github.com/daquexian/onnx-simplifier)
- psutil
- scipy

您可以使用 tools/tvm/requirements.txt 来安装相关 Python 依赖包:

```
pip install -r requirements.txt
```
#### **配置 TVM 包**

您可以使用 tools/tvm/download.sh 来下载我们已经编译好的 TVM 包:

. ./download.sh

TVM 包将被下载到 esp-dl/tvm/python/tvm 中. 下载完包后,需要设置环境变量 PYTHONPATH, 指定 TVM [库的位置。可以在终端](https://github.com/espressif/esp-dl/blob/ca99d1c/tools/tvm/download.sh)运行以下命令,也可以在 ~/.bashrc 文件中添加以下行。

export PYTHONPATH='\$PYTHONPATH:/path-to-esp-dl/esp-dl/tvm/python'

#### **3.1.2 步骤 1:模型量化**

为了部署的模型在芯片上能快速运行,需要将训练好的浮点模型转换定点模型。

<span id="page-12-0"></span>常见的量化手段分为两种:

- 1. 训练后量化(post-training quantization):将已有的模型转化为定点数表示。这种方法相对简单,不 需要重新训练网络,但在有些情况下会有一定的精度损失。
- 2. 量化训练(quantization-aware training):在网络训练过程中考虑量化带来的截断误差和饱和效应。这 种方式使用上更复杂,但效果会更好。

ESP-DL 中目前只支持第一种方法。若无法接受量化后的精度损失,请考虑使用第二种方式。

#### **步骤 1.1:转换为 ONNX 格式模型**

量化脚本基于开源的 AI 模型格式 ONNX 运行。其他平台训练得到的模型需要先转换为 ONNX 格式才能 使用该工具包。

以 TensorFlow 平台为例, 您可在脚本中使用 tf2onnx 将训练好的 TensorFlow 模型转换成 ONNX 模型格式, 实例代码如下:

```
model_proto, _ = tf2onnx.convert.from_keras(tf_model, input_signature=spec, _
,→opset=13, output_path="mnist_model.onnx")
```
更多平台转换实例可参考 xxx\_to\_onnx 。

#### **步骤 1.2:预处理**

在预处理过程中,将会对 [float32](https://github.com/espressif/esp-dl/tree/ca99d1c/tools/quantization_tool/examples) 模型进行一系列操作,以便为量化做好准备。

```
python -m onnxruntime.quantization.preprocess --input model.onnx --output model_
,→opt.onnx
```
参数说明:

- input:指定输入的待处理 float32 模型文件路径。
- output:指定输出的处理后 float32 模型文件路径。

预处理包括以下可选步骤:

- 符号形状推断(Symbolic Shape Inference):这个步骤会对输入和输出的张量形状进行推断。符号形 状推断可以帮助模型在推理之前确定张量的形状,以便更好地进行后续优化和处理。
- ONNX Runtime 模型优化(ONNX Runtime Model Optimization):这个步骤使用 ONNX Runtime 来进 行模型优化。ONNX Runtime 是一个高性能推理引擎,可以针对特定硬件和平台进行模型优化,以 提高推理速度和效率。模型优化包括诸如图优化、内核融合、量化等技术,以优化模型的执行。
- ONNX 形状推断 (ONNX Shape Inference): 这个步骤根据 ONNX 格式模型推断张量形状, 从而更 好地理解和优化模型。ONNX 形状推断可以为模型中的张量分配正确的形状,帮助后续的优化和 推理。

量化工具接受预处理后的 float32 模型作为输入,并生成一个 int8 量化模型。

python esp\_quantize\_onnx.py --input\_model model\_opt.onnx --output\_model model\_ *,→*quant.onnx --calibrate\_dataset calib\_img.npy

参数说明:

- input\_model: 指定输入模型的路径和文件名, 应为预处理过的 float32 模型, 以 ONNX 格式 (.onnx) 保存。
- output\_model: 指定输出模型的路径和文件名, 将是量化处理后的模型, 以 ONNX 格式 (.onnx) 保 存。
- calibrate\_dataset:指定用于校准的数据集路径和文件名,应为包含校准数据的 NumPy 数组文件 (.npy),用于生成量化器的校准统计信息。

tools/tvm/esp\_quantize\_onnx.py 中创建了一个用于模型的输入数据读取器,使用这些输入数据来运行模型, 以校准每个张量的量化参数,并生成量化模型。具体流程如下:

- 创建输入数据读取器:首先,创建一个输入数据读取器,用于从数据源中读取输入的校准数据。用 [于校准的数据集应保存为](https://github.com/espressif/esp-dl/blob/ca99d1c/tools/tvm/esp_quantize_onnx.py) NumPy 数组文件,其中包含输入图片的集合。例如 model.onnx 的输入大 小为 [32, 32, 3], calibe\_images.npy 存储的则是 500 张校准图片的数据, 形状为 [500, 32, 32, 3]。
- 运行模型进行校准:接下来,代码会使用输入数据读取器提供的数据来运行模型。通过将输入数据 传递给模型,模型会进行推断 (inference), 生成输出结果。在这个过程中, 代码会根据实际输出结 果和预期结果,校准每个张量的量化参数。这个校准过程旨在确定每个张量的量化范围、缩放因子 等参数,以便在后续的量化转换中准确地表示数据。
- 生成量化模型:校准完量化参数后,代码将使用这些参数对模型进行量化转换。这个转换过程会将 模型中的浮点数权重和偏差替换为量化表示,使用较低的位精度来表示数值。生成的量化模型会保 留量化参数,以便在后续的部署过程中正确还原数据。请注意,不要在这个量化模型上运行推理过 程,可能会与板上运行的结果不一致,具体的调试流程请参考后续章节。

#### **3.1.3 步骤 2:部署模型**

<span id="page-13-0"></span>将量化后的 ONNX 模型部署到 ESP 系列芯片上。只有在 ESP32-S3 上运行的部分算子支持 ISA 加速。 支持加速的算子请查看 include/layer。更多 ISA 相关介绍请查看 《ESP32-S3 技术参考手册》。

#### **步骤 2.1:准备输入**

准备一张输入图像,[输入的图像大](https://github.com/espressif/esp-dl/tree/ca99d1c/include/layer)小应该与得到的 ONNX 模[型输入大小一致。模型输入](https://www.espressif.com.cn/sites/default/files/documentation/esp32-s3_technical_reference_manual_cn.pdf)大小可通过 Netron 工具查看。

#### **步骤 2.2:部署项目生成**

使用 TVM 自动生成一个项目,用来运行给定输入的模型推理。

```
python export_onnx_model.py --target_chip esp32s3 --model_path model_quant.onnx --
,→img_path input_sample.npy --template_path "esp_dl/tools/tvm/template_project_for_
,→model" --out_path "esp_dl/example"
```
参数说明:

- target\_chip: 目标芯片的名称。上述命令中目标芯片是 esp32s3,表示生成的示例项目将针对 ESP32-S3 芯片进行优化。
- model\_path: 经过量化的 ONNX 模型的路径。请提供模型的完整路径和文件名。
- img\_path: 输入图像的路径。请提供输入图像的完整路径和文件名。
- template\_path: 用 于 示 例 项 目 的 模 板 路 径。 默 认 提 供 的 模 板 程 序 为 tools/tvm/template\_project\_for\_model.
- out\_path: 生成的示例项目的输出路径。请提供目标目录的路径。

tools/tvm/export\_onnx\_model.py 将量化的 ONNX 模型加载到 TVM 中,并对模型进行布局转换和优化,经 过一定的预处理后最终编译成适配 ESP 后端的代码。具体流程如下:

- 通过 tvm.relay.frontend.from\_onnx 函数将 ONNX 模型转换为 TVM 的中间表示(Relay  $IR)$ 。
- 将 ONNX [默认的](https://github.com/espressif/esp-dl/blob/ca99d1c/tools/tvm/export_onnx_model.py) NCHW 布局转换为 ESP-DL 期望的布局 NHWC。定义 desired\_layouts 字典, 指定要进行布局转换的操作和期望的布局。这里将对模型中的"qnn.conv2d"和"nn.avg\_pool2d"的 布局进行转换。转换通过 TVM 的 transform 机制来完成。
- 执行针对部署到 ESP 芯片的预处理, 包括算子的重写、融合、标注。
- 通过 TVM 的 BYOC (Bring Your Own Codegen) 机制编译生成模型的 C 代码, 包括支持的加速算子。 BYOC 是 TVM 的机制, 允许用户自定义代码生成。BYOC 可以将模型的特定部分编译为 ESP-DL 的加速算子,以便在目标硬件上进行加速。使用 TVM 的 tvm.build 函数,将 Relay IR 编译为目 标硬件上的可执行代码。
- 将生成的模型部分的代码集成到提供的模板工程文件中。

### **3.1.4 步骤 3:运行模型**

#### **步骤 3.1:运行推理**

<span id="page-14-0"></span>上一步生成的工程文件 new\_project 结构如下:

```
CMakeLists.txt
 components
    │ ├── esp-dl
     tvm model
        │ ├── CMakeLists.txt
         - crt_config
      │ └── model
 ├── main
   │ ├── app_main.c
    │ ├── input_data.h
    - output_data.h
    │ └── CMakeLists.txt
- partitions.csv
- sdkconfig.defaults
- sdkconfig.defaults.esp32
- sdkconfig.defaults.esp32s2
- sdkconfig.defaults.esp32s3
```
配置好终端 ESP-IDF (请注意 ESP-IDF 的版本) 环境后, 即可运行项目:

idf.py set-target esp32s3 idf.py flash monitor

#### **步骤 3.2:调试**

模 型 的 推 理 过 程 在 components/tvm\_model/model/codegen/host/src/default\_lib1.c 里 的 tvmgen\_default\_\_\_tvm\_main\_\_ 函数中定义。如果想查看板子上运行的模型的输出是否与预 期相符,可以参考以下步骤。

模型的第一层为 conv2d 算子,从函数体中可以看到 tvmgen\_default\_esp\_main\_0 调用了 ESP-DL 提供的 conv2d 加速算子来实现第一层的卷积操作。添加下列示例代码可以获得该层的结果, 示例代码只 输出了前 16 个数。

```
int8_t * out = (int8_t * )sid_4_tfor(int i=0; i<16; i++)
   printf("%d,",out[i]);
printf("\n");
```
export\_onnx\_model.py 中的 debug\_onnx\_model 函数用于调试模型板上运行的结果, 验证是否符 合预期。请确保模型完成部署、并在板上运行后,再调用 debug\_onnx\_model 函数。

debug\_onnx\_model(args.target\_chip, args.model\_path, args.img\_path)

debug\_onnx\_model 函数里使用 "evaluate\_onnx\_for\_esp" 函数处理 Relay 使其与板上计算方法一致,请 注意这个函数仅适用于调试阶段。

```
mod = evaluate_onnx_for_esp(mod, params)
m = GraphModuleDebug(
        lib["debug_create"]("default", dev),
        [dev],
        lib.graph_json,
        dump_root = os.path.dirname(os.path.abspath(model_path))+"/tvmdbg",
    )
```
通过 TVM 的 GraphModuleDebug 将 计 算 图 的 全 部 信 息 输 出 到 tvmdbg 目 录 下, 输 出 的 tvmdbg\_graph\_dump.json 文件中包含了图中各个运算结点的信息。更多说明可查看 TVM Debugger 文档。输出文件中第一个卷积输出层的名称为 tvmgen\_default\_fused\_nn\_relu,输出的大小为 [1, 32, 32, 16], 输出类型为 int8。

```
tvm_out = tvm.nd.empty((1, 32, 32, 16), dtype="int8")
m.debug_get_output("tvmgen_default_fused_nn_relu", tvm_out)
print(tvm_out.numpy().flatten()[0:16])
```
根据上述信息创建一个变量存储这一层的输出,可以比较这一输出是否与板子上运行得到的结果一致。

## **3.2 手动部署模型**

<span id="page-15-0"></span>本案例介绍了如何使用我们提供的量化工具包 来完成模型的部署。

注意,如果模型已通过其他平台量化:

- 若使用的量化方法与 ESP-DL 的量化规范 不同(如 TFLite int8 模型),则无法使用 ESP-DL 进行部 署
- 若量化方法一致,则可参考部署量化模型 案例来完成部署。

建议先学习训练后量化 (post-training q[uantization](#page-30-0)) 的相关知识。

#### **3.2.1 准备**

#### **步骤 1:模型转换**

<span id="page-15-1"></span>为了部署模型,必须将训练好的浮点模型转换为 ESP-DL 适配的整型模型格式。由于本库使用的量化方 式和参数排列方式与一些平台不同,请使用我们提供的工具量化工具包 来完成转换。

**步骤 1.1:转换为 ONNX 格式模型** 量化工具包基于开源的 AI 模型格式 ONNX 运行。其他平台训练得 到的模型需要先转换为 ONNX 格式才能使用该工具包。

以 TensorFlow 平台为例, 您可在脚本中使用 tf2onnx 将训练好的 TensorFlow 模型转换成 ONNX 模型格式, 实例代码如下:

model\_proto, \_ = tf2onnx.convert.from\_keras(tf\_model, input\_signature=spec, \_ *,→*opset=13, output\_path="mnist\_mode[l.onnx"](https://github.com/onnx/tensorflow-onnx))

更多平台转换实例可参考 xxx\_to\_onnx 。

#### **步骤 1.2:转换为 ESP-DL 适配模型** 准备好 ONNX 模型后,即可使用量化工具包来完成量化。

本小节以 tools/quantization\_tool/examples/mnist\_model\_example.onnx 和 tools/quantization\_tool/examples/example.py 为例。

**步骤 1.2.1:环境准备** [环境要求:](https://github.com/espressif/esp-dl/blob/ca99d1c/tools/quantization_tool/examples/mnist_model_example.onnx)

- Python  $== 3.7$
- Numba =  $0.53.1$
- ONNX  $=$  1.9.0
- ONNX Runtime  $== 1.7.0$
- ONNX Optimizer  $== 0.2.6$

您可[以使用](https://github.com/numba/numba) tools/quantization\_tool/requirements.txt 来安装相关 Python 依赖包:

pip [install -r re](https://github.com/microsoft/onnxruntime)quirements.txt

**步骤 1.2.2:模型优化** [量化工具包中的优化器可](https://github.com/espressif/esp-dl/blob/ca99d1c/tools/quantization_tool/requirements.txt)优化 ONNX 模型图结构:

```
# Optimize the onnx model
model_path = 'mnist_model_example.onnx'
optimized_model_path = optimize_fp_model(model_path)
```
**步骤 1.2.3:模型量化和转换** 创建 Python 脚本 example.py 来完成转换。

量化工具包中的校准器可将浮点模型量化成可适配 ESP-DL 的整型模型。为了实现训练后量化,请参考 以下实例准备校准集,该校准集可以是训练集或验证集的子集:

```
# Prepare the calibration dataset
# 'mnist_test_data.pickle': this pickle file stores test images from keras.
,→datasets.mnist
with open('mnist_test_data.pickle', 'rb') as f:
    (test_images, test_labels) = pickle.load(f)
# Normalize the calibration dataset in the same way as for training
test_images = test_images / 255.0
# Prepare the calibration dataset
calib dataset = test images[0:5000:50]
```

```
# Calibration
model_proto = onnx.load(optimized_model_path)
print('Generating the quantization table:')
# Initialize an calibrator to quantize the optimized MNIST model to an int16 model␣
,→using per-tensor minmax quantization method
calib = Calibrator('int16', 'per-tensor', 'minmax')
calib.set_providers(['CPUExecutionProvider'])
# Obtain the quantization parameter
calib.generate_quantization_table(model_proto, calib_dataset, 'mnist_calib.pickle')
# Generate the coefficient files for esp32s3
calib.export_coefficient_to_cpp(model_proto, pickle_file_path, 'esp32s3', '.',
,→'mnist_coefficient', True)
```
使用以下命令运行准备好的转换脚本:

python example.py

然后会看到如下的打印日志,其中包含了模型输入和每层输出的量化指数位,会用于接下来定义模型的 步骤中:

```
Generating the quantization table:
Converting coefficient to int16 per-tensor quantization for esp32s3
Exporting finish, the output files are: ./mnist_coefficient.cpp, ./mnist_
,→coefficient.hpp
Quantized model info:
model input name: input, exponent: -15
Reshape layer name: sequential/flatten/Reshape, output_exponent: -15
Gemm layer name: fused_gemm_0, output_exponent: -11
Gemm layer name: fused_gemm_1, output_exponent: -11
Gemm layer name: fused_gemm_2, output_exponent: -9
```
关于工具包中更多 API 的介绍可阅读 量化工具包 *API <../../tools/quantization-toolkit/quantization-toolkit-api>*。

#### **3.2.2 部署模型**

#### **步骤 2:构建模型**

<span id="page-17-0"></span>**步骤 2.1:从 include/layer/dl\_layer\_model.hpp 中的模型类派生一个新类** 量化时配置的为 int16 量化,故 模型以及之后的层均继承 <int16\_t> 类型。

```
class MNIST : public Model<int16_t>
{
};
```
#### **步骤 2.2:将层声明为成员变量**

```
class MNIST : public Model<int16_t>
{
private:
   // Declare layers as member variables
   Reshape<int16_t> l1;
   Conv2D<int16_t> 12;Conv2D<int16 t> 13;
public:
   Conv2D<int16 t> 14; // Make the 14 public, as the 14.get output() will be
,→fetched outside the class.
};
```
**步骤 2.3:用构造函数初始化层** 根据模型量化 得到的文件和打印日志来初始化层。量化后的模型参 数存储在 tutorial/quantization\_tool\_example/model/mnist\_coefficient.cpp 中,获取参数的函数头文件为 tutorial/quantization\_tool\_example/model/mnist\_coefficient.hpp。

例如定义 卷积层 "12",根据打印得知输出的指数位为"-11",该层的名称为"fused\_gemm\_0"。您可调 用 get\_fused\_gemm\_0\_filter() [获取改卷积](#page-16-0)层权重,调用 get\_fused\_gemm\_0\_bias() 获取该 卷积层偏差, 调用 [get\\_fused\\_gemm\\_0\\_activation\(\)](https://github.com/espressif/esp-dl/blob/ca99d1c/tutorial/quantization_tool_example/model/mnist_coefficient.cpp) 获取该卷积层激活参数。同理, 配置其[他参](https://github.com/espressif/esp-dl/blob/ca99d1c/tutorial/quantization_tool_example/model/mnist_coefficient.hpp) 数,可构造整个 MNIST 模型结构如下:

```
class MNIST : public Model<int16_t>
{
   // ellipsis member variables
   MNIST() : l1(Reshape<int16_t>({1,1,784})),
              l2(Conv2D<int16_t>(-11, get_fused_gemm_0_filter(), get_fused_gemm_0_
,→bias(), get_fused_gemm_0_activation(), PADDING_SAME_END, {}, 1, 1, "l1")),
```

```
l3(Conv2D<int16_t>(-11, get_fused_gemm_1_filter(), get_fused_gemm_1_
,→bias(), get_fused_gemm_1_activation(), PADDING_SAME_END, {}, 1, 1, "l2")),
             l4(Conv2D<int16_t>(-9, get_fused_gemm_2_filter(), get_fused_gemm_2_
,→bias(), NULL, PADDING_SAME_END, {}, 1, 1, "l3")){}
```
有关如何初始化不同运算层,请查看 esp-dl/include/layer/ 文件夹中相应的.hpp 文件。

**步骤 2.4:实现 void build(Tensor<input\_t> &input)** 为了便于区分 模型 build() 和 层 build $()$ , 现定义:

- 模型 build() 为 Model.build();
- 层 build() 为 Layer.build()。

};

Model.build() 会调用所有 Layer.build()。Model.build() 仅在输入形状变化时有效。若输入 形状没有变化,则 Model.build() 不会被调用,从而节省计算时间。

有关 Model.build() 何时被调用,请查看步骤 *3*:运行模型。

有关如何调用每一层的 Layer.build(),请查看 esp-dl/include/layer/ 文件夹中相应的.hpp 文件。

```
class MNIST : public Model<int16 t>
{
    // ellipsis member variables
    // ellipsis constructor function
    void build(Tensor<int16_t> &input)
    {
        this->l1.build(input);
        this->l2.build(this->l1.get_output());
        this->l3.build(this->l2.get_output());
        this->l4.build(this->l3.get_output());
    }
};
```
**步骤 2.5:实现 void call(Tensor<input\_t> &input)** Model.call() 会调用所有 Layer. call()。有关如何调用每一层的 Layer.call(), 请查看 esp-dl/include/layer/ 文件夹中相应的.hpp 文件。

```
class MNIST : public Model<int16_t>
{
    // ellipsis member variables
    // ellipsis constructor function
   // ellipsis build(...)
   void call(Tensor<int16_t> &input)
    {
        this->l1.call(input);
        input.free_element();
        this->l2.call(this->l1.get_output());
        this->l1.get_output().free_element();
        this->l3.call(this->l2.get_output());
        this->l2.get_output().free_element();
        this->l4.call(this->l3.get_output());
        this->l3.get_output().free_element();
```
};

}

#### **步骤 3:运行模型**

- 创建模型对象
- 定义输入
	- **–** 输入的图像大小:与模型输入大小一致(若原始图像是通过摄像头获取的,可能需要调整大 小)
	- **–** 量化输入:用训练时相同的方式对输入进行归一化,并使用步骤步骤 *1.2.3*:模型量化和转换 输出日志中的 **input\_exponent** 对归一化后的浮点值进行定点化,设置输入的指数位

```
int input_height = 28;
int input_width = 28;
int input channel = 1;
int input_exponent = -15;
int16_t *model_input = (int16_t *)dl::tool::malloc_aligned_prefer(input_
,→height*input_width*input_channel, sizeof(int16_t *));
for(int i=0 ;i<input_height*input_width*input_channel; i++){
    float normalized_input = example_element[i] / 255.0; //normalization
    model\_input[i] = (int16_t)DL_CLIP(normalized\_input * (1 << -input\_,→exponent), -32768, 32767);
}
```
**–** 定义输入张量

```
Tensor<int16_t> input;
input.set_element((int16_t *)model_input).set_exponent(input_exponent).set_
,→shape({28, 28, 1}).set_auto_free(false);
```
• 运行 Model.forward() 进行神经网络推理。Model.forward() 的过程如下:

```
forward()
{
 if (input_shape is changed)
  {
      Model.build();
  }
 Model.call();
}
```
示例: tutorial/quantization\_tool\_example/main/app\_main.cpp 文件中的 MNIST 对象和 forward() 函数。

// model forward MNIST model; model[.forward\(input\);](https://github.com/espressif/esp-dl/blob/ca99d1c/tutorial/quantization_tool_example/main/app_main.cpp)

## **3.3 手动部署已完成量化的模型**

<span id="page-19-0"></span>本案例介绍了如何使用我们提供的转换脚本 来完成模型的部署。教程中的示例是可运行的 MNIST 分类 项目,以下简称 MNIST。

注意:

- 如果已经通过其他平台对模[型进行量化](#page-38-1),若使用的量化方法同 ESP-DL 的量化规范 [不同,则](https://tensorflow.google.cn/datasets/catalog/mnist)无法 使用 ESP-DL 进行部署(如 TFLite int8 模型);
- 若未进行量化,则可参考手动部署模型 案例来完成部署。

建议先学习训练后量化 (post-training quantization) 相关知识。

有关如何定制层,请查看定制层步骤。

本教程的结构如下所示。

![](_page_20_Picture_300.jpeg)

### **3.3.1 步骤 1:保存模型系数**

使用 numpy.save () 函数, 保存.npy 格式的模型浮点系数:

<span id="page-20-0"></span>numpy.save(file=f'*{*filename*}*', arr=coefficient)

神经[网络的每一层](https://numpy.org/doc/stable/reference/generated/numpy.save.html?highlight=save#numpy.save)都需要有:

- **过滤器**:保存为 '{layer\_name}\_filter.npy'
- **偏差**:保存为 '{layer\_name}\_bias.npy'
- **激活函数**:具有系数的激活函数,如 *LeakyReLU* 、*PReLU* ,保存为 '{layer\_name}\_activation. npy'

示例: tutorial/convert\_tool\_example/model/npy/ 文件夹中.npy 文件里的 MNIST 项目系数。

#### **3.3.2 步骤 2:配置模型**

根据config.json 配置规范, 在 config.json 文件中配置模型。

<span id="page-21-0"></span>示例: tutorial/convert\_tool\_example/model/npy/config.json 文件中 MNIST 项目的配置。

#### **3.3.3 步骤 3[:转换](#page-38-2)模型系数**

<span id="page-21-1"></span>将 coefficient.npy 文件和 config.json [准备好且保存在同一](https://github.com/espressif/esp-dl/blob/ca99d1c/tutorial/convert_tool_example/model/npy/config.json)文件夹后,使用 convert.py(请参考*convert.py* 使用 说明)把系数转换为 C/C++ 代码。

**示例**:

运行如下命令

[pyth](#page-38-1)on ../convert.py -i ./model/npy/ -n mnist\_coefficient -o ./model/

然后 tutorial/convert\_tool\_example/model 文件夹中会生成两个文件: mnist\_coefficient.cpp 和 mnist\_coefficient.hpp 。

之后, 调用 qet\_{layer\_name}\_\*\*\*() 即可获取每层的系数。比如要获取"l1"的过滤器, 可调用 get\_[l1\\_filter\(\)](https://github.com/espressif/esp-dl/tree/ca99d1c/tutorial/convert_tool_example/model) 。

#### **3.3.4 步骤 4:构建模型**

**步骤 4.1:从 dl\_layer\_model.hpp 中的模型类派生一个新类**

```
class MNIST : public Model<int16_t>
{
};
```
#### **步骤 4.2:将层声明为成员变量**

```
class MNIST : public Model<int16_t>
{
private:
   Conv2D<int16_t> 11; \sqrt{2} a layer named 11
   DepthwiseConv2D<int16_t> 12_depth; // a layer named 12_depth
   Conv2D<int16_t> 12_compress; \frac{1}{2} // a layer named 12_compress
   DepthwiseConv2D<int16_t> l3_a_depth; // a layer named l3_a_depth
   Conv2D<int16_t> 13_a_compress; \frac{1}{2} // a layer named 13_a_compress
   DepthwiseConv2D<int16_t> l3_b_depth; // a layer named l3_b_depth
   Conv2D<int16_t> 13_b_compress; \frac{1}{2} a layer named 13_b_compress
   DepthwiseConv2D<int16_t> 13_c_depth; // a layer named 13_c_depth
   Conv2D<int16_t> 13_c_compress; \frac{1}{2} // a layer named 13_c_compress
   DepthwiseConv2D<int16_t> l3_d_depth; // a layer named l3_d_depth
   Conv2D<int16_t> 13_d_compress; // a layer named 13_d_compress
   DepthwiseConv2D<int16_t> l3_e_depth; // a layer named l3_e_depth
   Conv2D<int16_t> l3_e_compress; // a layer named l3_e_compress
    Concat2D<int16_t> 13_concat; \frac{1}{2} a layer named 13_concat
    DepthwiseConv2D<int16_t> l4_depth; // a layer named l4_depth
   Conv2D<int16_t> l4_compress; // a layer named l4_compress
   DepthwiseConv2D<int16_t> l5_depth; // a layer named l5_depth
public:
   Conv2D<int16_t> l5_compress; // a layer named l5_compress. Make the l5_
,→compress public, as the l5_compress.get_output() will be fetched outside the␣
,→class.
};
```
#### **步骤 4.3:用构造函数初始化层**

步骤 *3*:转换模型系数 生成的 "mnist\_coefficient.hpp" 文件中有层的系数,用该系数初始化层。 有关如何初始化每一层,请查看 include/layer/ 文件夹中相应的.hpp 文件。

```
class MNIST : public Model<int16 t>
{
    // ellipsis member variables
   MNIST() : l1(Conv2D<int16_t>(-2, get_l1_filter(), get_l1_bias(), get_l1_
,→activation(), PADDING_VALID, {}, 2, 2, "l1")),
              l2_depth(DepthwiseConv2D<int16_t>(-1, get_l2_depth_filter(), NULL,␣
,→get_l2_depth_activation(), PADDING_SAME_END, {}, 2, 2, "l2_depth")),
              l2_compress(Conv2D<int16_t>(-3, get_l2_compress_filter(), get_l2_
,→compress_bias(), NULL, PADDING_SAME_END, {}, 1, 1, "l2_compress")),
             l3_a_depth(DepthwiseConv2D<int16_t>(-1, get_l3_a_depth_filter(), _
,→NULL, get_l3_a_depth_activation(), PADDING_VALID, {}, 1, 1, "l3_a_depth")),
             l3_a_compress(Conv2D<int16_t>(-12, get_l3_a_compress_filter(), get_
,→l3_a_compress_bias(), NULL, PADDING_VALID, {}, 1, 1, "l3_a_compress")),
              l3_b_depth(DepthwiseConv2D<int16_t>(-2, get_l3_b_depth_filter(),\cup,→NULL, get_l3_b_depth_activation(), PADDING_VALID, {}, 1, 1, "l3_b_depth")),
              l3_b_compress(Conv2D<int16_t>(-12, get_l3_b_compress_filter(), get_
,→l3_b_compress_bias(), NULL, PADDING_VALID, {}, 1, 1, "l3_b_compress")),
              l3_c_depth(DepthwiseConv2D<int16_t>(-12, get_l3_c_depth_filter(),\lrcorner,→NULL, get_l3_c_depth_activation(), PADDING_SAME_END, {}, 1, 1, "l3_c_depth")),
              l3_c_compress(Conv2D<int16_t>(-12, get_l3_c_compress_filter(), get_
,→l3_c_compress_bias(), NULL, PADDING_SAME_END, {}, 1, 1, "l3_c_compress")),
              l3_d_depth(DepthwiseConv2D<int16_t>(-12, get_l3_d_depth_filter(),␣
,→NULL, get_l3_d_depth_activation(), PADDING_SAME_END, {}, 1, 1, "l3_d_depth")),
              l3_d_compress(Conv2D<int16_t>(-11, get_l3_d_compress_filter(), get_
,→l3_d_compress_bias(), NULL, PADDING_SAME_END, {}, 1, 1, "l3_d_compress")),
             l3_e_depth(DepthwiseConv2D<int16_t>(-11, get_l3_e_depth_filter(),␣
,→NULL, get_l3_e_depth_activation(), PADDING_SAME_END, {}, 1, 1, "l3_e_depth")),
             13 e compress(Conv2D<int16 t>(-12, get 13 e compress filter(), get
,→l3_e_compress_bias(), NULL, PADDING_SAME_END, {}, 1, 1, "l3_e_compress")),
              l3_concat(-1, "l3_concat"),
              l4_depth(DepthwiseConv2D<int16_t>(-12, get_l4_depth_filter(), NULL,␣
,→get_l4_depth_activation(), PADDING_VALID, {}, 1, 1, "l4_depth")),
              l4_compress(Conv2D<int16_t>(-11, get_l4_compress_filter(), get_l4_
,→compress_bias(), NULL, PADDING_VALID, {}, 1, 1, "l4_compress")),
             l5_depth(DepthwiseConv2D<int16_t>(-10, get_l5_depth_filter(), NULL,␣
,→get_l5_depth_activation(), PADDING_VALID, {}, 1, 1, "l5_depth")),
             l5_compress(Conv2D<int16_t>(-9, get_l5_compress_filter(), get_l5_
,→compress_bias(), NULL, PADDING_VALID, {}, 1, 1, "l5_compress")) {}
};
```
#### **步骤 4.4:实现 void build(Tensor<input\_t> &input)**

为了便于区分 模型 build() 和 层 build() , 现定义:

- 模型 build() 为 Model.build() ;
- 层 build() 为 Layer.build() 。

Model.build() 会调用所有 Layer.build() 。Model.build() 仅在输入形状变化时有效。若输入 形状没有变化,则 Model.build() 不会被调用,从而节省计算时间。

有关 Model.build() 何时被调用,请查看步骤 *5*:运行模型。

有关如何调用每一层的 Layer.build() ,请查看 include/layer/ 文件夹中相应的.hpp 文件。

```
class MNIST : public Model<int16_t>
{
    // ellipsis member variables
   // ellipsis constructor function
   void build(Tensor<int16_t> &input)
    {
        this->l1.build(input);
        this->l2_depth.build(this->l1.get_output());
        this->l2_compress.build(this->l2_depth.get_output());
        this->l3_a_depth.build(this->l2_compress.get_output());
        this->l3_a_compress.build(this->l3_a_depth.get_output());
        this->l3_b_depth.build(this->l2_compress.get_output());
        this->l3_b_compress.build(this->l3_b_depth.get_output());
        this->l3_c_depth.build(this->l3_b_compress.get_output());
        this->l3_c_compress.build(this->l3_c_depth.get_output());
        this->l3_d_depth.build(this->l3_b_compress.get_output());
        this->l3_d_compress.build(this->l3_d_depth.get_output());
        this->l3_e_depth.build(this->l3_d_compress.get_output());
        this->l3_e_compress.build(this->l3_e_depth.get_output());
        this->l3_concat.build({&this->l3_a_compress.get_output(), &this->l3_c_
,→compress.get_output(), &this->l3_e_compress.get_output()});
        this->l4_depth.build(this->l3_concat.get_output());
        this->l4_compress.build(this->l4_depth.get_output());
        this->l5_depth.build(this->l4_compress.get_output());
        this->l5_compress.build(this->l5_depth.get_output());
    }
};
```
#### **步骤 4.5:实现 void call(Tensor<input\_t> &input)**

Model.call() 会调用所有 Layer.call() 。有关如何调用每一层的 Layer.call() ,请查看 include/layer/ 文件夹中相应的.hpp 文件。

```
class MNIST : public Model<int16_t>
{
    // ellipsis member variables
    // ellipsis constructor function
    // ellipsis build(...)
   void call(Tensor<int16 t> &input)
    {
        this->l1.call(input);
        input.free_element();
        this->l2_depth.call(this->l1.get_output());
        this->l1.get_output().free_element();
        this->l2_compress.call(this->l2_depth.get_output());
        this->l2_depth.get_output().free_element();
        this->l3_a_depth.call(this->l2_compress.get_output());
        // this->l2_compress.get_output().free_element();
        this->l3_a_compress.call(this->l3_a_depth.get_output());
        this->l3_a_depth.get_output().free_element();
        this->13_b_depth.call(this->12_compress.get_output());
        this->12 compress.get output().free element();
```

```
this->l3_b_compress.call(this->l3_b_depth.get_output());
       this->l3_b_depth.get_output().free_element();
       this->l3_c_depth.call(this->l3_b_compress.get_output());
       // this->l3_b_compress.get_output().free_element();
       this->l3_c_compress.call(this->l3_c_depth.get_output());
       this->l3_c_depth.get_output().free_element();
       this->l3_d_depth.call(this->l3_b_compress.get_output());
       this->l3_b_compress.get_output().free_element();
       this->13 d compress.call(this->13 d depth.get output());
       this->l3_d_depth.get_output().free_element();
       this->l3_e_depth.call(this->l3_d_compress.get_output());
       this->l3_d_compress.get_output().free_element();
       this->l3_e_compress.call(this->l3_e_depth.get_output());
       this->l3_e_depth.get_output().free_element();
       this->l3_concat.call({&this->l3_a_compress.get_output(), &this->l3_c_
,→compress.get_output(), &this->l3_e_compress.get_output()}, true);
       this->l4_depth.call(this->l3_concat.get_output());
       this->l3_concat.get_output().free_element();
       this->l4_compress.call(this->l4_depth.get_output());
       this->l4_depth.get_output().free_element();
       this->l5_depth.call(this->l4_compress.get_output());
       this->l4_compress.get_output().free_element();
       this->l5_compress.call(this->l5_depth.get_output());
       this->l5_depth.get_output().free_element();
   }
};
```
#### **3.3.5 步骤 5:运行模型**

- 创建模型对象
- <span id="page-24-0"></span>• 运行 Model.forward() 进行神经网络推理。Model.forward() 的过程如下:

```
forward()
{
  if (input_shape is changed)
  {
      Model.build();
  }
 Model.call();
}
```
示例: tutorial/convert\_tool\_example/main/app\_main.cpp 文件中的 MNIST 对象和 forward() 函数。

```
// model forward
MNIST model;
model.forward(input);
```
## **3.4 定制层步骤**

Conv2D、DepthwiseConv2D 等 ESP-DL 实现的层由 include/layer/dl\_layer\_base.hpp 中的基础层 **Layer** 派生 而来。Layer 类只有一个成员变量, 即名称 name。如果没有用到 name, 可以不必定制 Layer 类的派生层, 但为了保持代码一致,我们推荐派生。

本文档中的示例不可运行,仅供参考。如需可运行[的示例,请参考](https://github.com/espressif/esp-dl/blob/ca99d1c/include/layer/dl_layer_base.hpp) include/layer 文件夹中的头文件,其中 包括 Conv2D、DepthwiseConv2D、Concat2D 等层。

由于层的输入和输出都是张量,**请务必阅读**张量,**了解常量的相关内容**。

下面开始定制层吧!

#### **3.4.1 步骤 1:从 Layer 类派生层**

<span id="page-25-0"></span>从 Layer 类派生一个新层(示例中命名为 MyLayer),并根据要求定义成员变量、构造函数和析构函数。 不要忘记初始化基类的构造函数。

```
class MyLayer : public Layer
{
private:
    /* private member variables */
public:
    /* public member variables */
    Tensor<int16 t> output; /*<! output of this layer */
   MyLayer(/* arguments */) : Layer(name)
    {
        // initialize anything frozen
    }
    ~MyLayer()
    {
        // destroy
    }
};
```
#### **3.4.2 步骤 2:实现 build()**

<span id="page-25-1"></span>通常一层会有一个或多个输入和一个输出。build() 现有如下作用:

• **更新输出形状**:

输出形状由输入形状决定,有时也受系数形状的影响。比如,Conv2D 的输出形状由输入形状、过 滤器形状、步幅和扩张决定,但输入形状可能会变化。一旦输入形状改变,输出形状也应有相应改 变。build() 的第一个作用是根据输入形状更新输出形状。

• **更新输入填充**:

Conv2D、DepthwiseConv2D 等二维卷积层中,输入张量可能需要填充。正如输出形状一样,输入填 充也由输入形状决定,有时受系数形状影响。比如,Conv2D 层的输入填充由输入形状、过滤器形 状、步幅、扩张和填充类型决定。build() 的第二个作用是根据待填充输入张量的形状更新输入 填充。

build() 不仅限于以上两个作用。**所有根据输入所做的更新都可由 build() 实现**。

```
class MyLayer : public Layer
{
    // ellipsis member variables
    // ellipsis constructor and destructor
```

```
void build(Tensor<int16_t> &input)
   {
       /* get output_shape according to input shape and other configuration */
       this->output.set_shape(output_shape); // update output_shape
       /* get padding according to input shape and other configuration */input.set_padding(this->padding);
   }
};
```
### **3.4.3 步骤 3:实现 call()**

在 call() 中实现层推理。请注意:

- <span id="page-26-0"></span>• 在 include/typedef/dl\_variable.hpp 中, Tensor.apply\_element()、Tensor. malloc\_element() 或 ``Tensor.calloc\_element() 均 可 为 output.element **分 配 存储空间**;
- 张量中描述的张量维度顺序, 因为输入和输出均为 include/typedef/dl\_variable.hpp。

```
class MyLayer : public Layer
{
    // ellipsis member variables
   // ellipsis constructor and destructor
   // ellipsis build(...)
   Tensor<feature_t> &call(Tensor<int16_t> &input, /* other arguments */)
    {
        this->output.calloc_element(); // calloc memory for output.element
        /* implement operation */
        return this->output;
    }
};
```
## <span id="page-27-0"></span>**Chapter 4**

# **工具**

## **4.1 量化工具包**

### <span id="page-27-1"></span>**4.1.1 量化工具包**

<span id="page-27-2"></span>量化工具包能够帮助您量化模型,使用乐鑫芯片进行推理。该工具包以开源的 AI 模型格式 ONNX 运行。 该工具包包括三个独立的工具:

- 优化器,用于优化计算图
- 校准器,用于训练后量化,不需要重新训练
- 评估器,用于评估量化后模型的性能

本文[档介绍了](#page-27-3)每个工具的规范。API 介绍请参阅量化工具包 *API* 。

请确[保使用工](#page-28-0)具包前,您已将模型转换为 ONNX 格式,相关资料请参考资源。

#### **优化器**

计算图优化器 optimizer.py 可以通过移除多余节点、简化模型结构、模[型融合](#page-29-0)等方式提高模型性能。该 优化器基于 ONNX 优化器 的 优化传递 (pass), 以及我们额外增加的传递。

<span id="page-27-3"></span>在量化前开启计算图融合很重要,尤其是对批量归一化 (batch normalization) 的融合。因此我们推荐您在 使用校准器和[评估器之前,](https://github.com/espressif/esp-dl/blob/ca99d1c/tools/quantization_tool/optimizer.py)先用优化器优化模型。您可以用 Netron 查看模型结构。

#### **Python API [示例](https://github.com/onnx/optimizer)**

```
// load your ONNX model from given path
model_proto = onnx.load('mnsit.onnx')
// fuse batch normalization layers and convolution layers, and fuse biases and␣
,→convolution layers
model_proto = onnxoptimizer.optimize(model_proto, ['fuse_bn_into_conv', 'fuse_add_
,→bias_into_conv'])
// set input batch size as dynamic
optimized_model = convert_model_batch_to_dynamic(model_proto)
```
// save optimized model to given path optimized\_model\_path = 'mnist\_optimized.onnx' onnx.save(new\_model, optimized\_model\_path)

#### **校准器**

校准器可量化浮点模型,使之符合在乐鑫芯片上进行推理的要求。有关校准器支持的量化形式,请查 看量化规范。

<span id="page-28-0"></span>要将一个 32 位浮点 (FP32) 模型转换为一个 8 位整数 (int8) 或 16 位整数 (int16) 模型,工作流程如下:

- 准备 FP32 模型
- [准备校](#page-30-0)准数据集
- 配置量化
- 获取量化参数

**FP32 模型** 准备的 FP32 模型必须与 ESP-DL 库适配。如果模型中有库中不支持的操作,校准器会不接 受并生成错误信息。

模型的适配性可在获取量化参数时检查,也可提前通过调用 *check\_model* 检查。

模型的输入应当是一个归一化后的数据。若您的归一化过程包含在模型的计算图中,为保证量化性能, 请删除图中的相关节点并提前做好归一化。

**校准数据集** 选择适当的校准数据集对量化来说很重要。一个好的校准数据集应具有代表性。您可尝试 不同的校准数据集,比较使用不同参数量化后的模型性能。

**量化配置** 校准器支持 int8 和 int16 量化。int8 和 int16 各自的配置如下:

int8:

- granularity: 'per-tensor', 'per-channel'
- calibration\_method: 'entropy', 'minmax'

int16:

- granularity: 'per-tensor'
- calibration\_method: 'minmax'

量化参数 如量化规范 所述, ESP-DL 中 8 位或 16 位量化使用以下公式近似表示浮点值:

real\_value = int\_value \* 2^exponent

其中 2^exponent [为尺度。](#page-30-0)

返回的量化表列出的是模型中所有数据的量化尺度,这些数据包括:- 常量:权重、偏差和激活函数;- 变量: 张量, 如中间层(激活函数)的输入和输出。

#### **Python API 示例**

```
// load your ONNX model from given path
model_proto = onnx.load(optimized_model_path)
// initialize an calibrator to quantize the optimized MNIST model to an int8 model.
,→per channel using entropy method
calib = Calibrator('int8', 'per-channel', 'entropy')
```

```
(续上页)
```

```
// set ONNX Runtime execution provider to CPU
calib.set_providers(['CPUExecutionProvider'])
// use calib_dataset as the calibration dataset, and save quantization parameters␣
,→to the pickle file
pickle_file_path = 'mnist_calib.pickle'
calib.generate_quantization_table(model_proto, calib_dataset, pickle_file_path)
// export to quantized coefficient to cpp/hpp file for deploying on ESP SoCs
calib.export_coefficient_to_cpp(model_proto, pickle_file_path, 'esp32s3', '.',
,→'mnist_coefficient', True)
```
#### **评估器**

评估器用于模拟乐鑫芯片的量化解决方案,帮助评估量化后模型的性能。 如果模型中有不支持的操作,校准器会不接受并生成错误信息。 如果量化后模型的性能无法满足需求,可考虑量化感知训练。

#### **Python API 示例**

```
// initialize an evaluator to generate an MNIST using int8 per-channel␣
,→quantization model running on ESP32-S3 SoC
eva = Evaluator('int8', 'per-channel', 'esp32s3')
```

```
// use quantization parameters in the pickle file to generate the int8 model
eva.generate_quantized_model(model_proto, pickle_file_path)
```

```
// return results in floating-point values
outputs = eva.evaluate_quantized_model(test_images, to_float = True)
res = np.argmax(outputs[0])
```
#### **示例**

量化、评估 MNIST 模型的完整代码示例,请参考 example.py 。

将 TensorFlow MNIST 模型转换为 ONNX 模型的代码示例, 请参考 mnist\_tf.py 。

将 MXNet MNIST 模型转换为 ONNX 模型的代码示例, 请参考 mnist\_mxnet.py 。

将 PyTorch MNIST 模型转换为 ONNX 模型的代码[示例,请参](https://github.com/espressif/esp-dl/blob/ca99d1c/tools/quantization_tool/examples/example.py)考 mnist\_pytorch.py 。

#### **资源**

下列工具可帮助您将模型转换为 ONNX 格式。

- TensorFlow、Keras 和 TFLite 转换为 ONNX: tf2onnx
- <span id="page-29-0"></span>• MXNet 转换为 ONNX: MXNet-ONNX
- PyTorch 转换为 ONNX: torch.onnx

#### 环境要求:

- Python  $== 3.7$
- Numba =  $0.53.1$
- ONNX  $= 1.9.0$
- ONNX Runtime  $== 1.7.0$
- ONNX Optimizer  $== 0.2.6$

您可[以使用](https://github.com/numba/numba) requirement.txt 来安装相关 Python 依赖包:

#### **4.1.2 量化规范**

<span id="page-30-0"></span>训练后量化 将浮点模型转换为定点模型。这种转换技术可以缩减模型大小,降低 CPU 和硬件加速器延 迟,同时不会降低准确度。

如 ESP32-S3 芯片,存储空间相对有限, 在 240 MHz 的情况下每秒乘加累计运算次数 (MACs) 仅达 75 亿 次。在这样的芯片上必须要用量化后的模型做推理。您可使用我们提供的量化工具包 量化浮点模型,或 根据*[convert.](https://www.tensorflow.org/lite/performance/post_training_quantization)py* 使用说明 中的步骤部署定点模型。

#### **全整数量化**

模型[中的所有数据都需要](#page-38-1)量化为 8 位或 16 位整数。所有数据包括 - 常量: 权重、偏差和激活函数 - 变量: 张量, 如中间层(激活函数)的输入和输出

8 位或 16 位量化使用以下公式近似表示浮点值:

![](_page_30_Picture_321.jpeg)

**有符号整数** 8 位量化的 int\_value 代表一个 **int8** 的有符号数, 其范围是 [-128, 127]。16 位量化的 int\_value 代表一个 **int16** 的有符号数, 其范围是 [-32768, 32767]。

**对称** 所有量化后的数据都是**对称**的,也就是说没有零点(偏差),因此可以节省将零点与其他值相乘的 运算时间。

**粒度 按张量(又名按层)量化**的意思是每个完整张量只有一个指数位,该张量内的所有值都按照该指 数位量化。

**按通道量化**的意思是卷积核的每个通道对应着不同的指数位。

与按张量量化相比,按通道量化通常对于部分模型来说精确度会更高,但也会更耗时间。您可使用量化 工具包 中的 评估器模拟在芯片上进行量化推理的性能,之后再决定使用哪种量化形式。

16 位量化为确保更快的运算速度,目前仅支持按张量量化。8 位量化支持按张量和按通道两种形式,可 让您在性能和速度之间折中。

#### **量化算子规范**

以下是 API 的量化要求:

```
Add2D
 Input 0:
   data_type : int8 / int16
   range : [-128, 127] / [-32768, 32767]
   granularity: per-tensor
 Input 1:
   data_type : int8 / int16
   range : [-128, 127] / [-32768, 32767]
   granularity: per-tensor
 Output 0:
   data_type : int8 / int16
   range : [-128, 127] / [-32768, 32767]
   granularity: per-tensor
```

```
AvgPool2D
 Input 0:
   data_type : int8 / int16
   range : [-128, 127] / [-32768, 32767]
   granularity: per-tensor
 Output 0:
   data_type : int8 / int16
   range : [-128, 127] / [-32768, 32767]
   granularity: per-tensor
Concat
 Input ...:
   data_type : int8 / int16
   range : [-128, 127] / [-32768, 32767]
   granularity: per-tensor
 Output 0:
   data_type : int8 / int16
   range : [-128, 127] / [-32768, 32767]
   granularity: per-tensor
 restriction: Inputs and output must have the same exponent
Conv2D
 Input 0:
   data_type : int8 / int16
   range : [-128, 127] / [-32768, 32767]
   granularity: per-tensor
 Input 1 (Weight):
   data_type : int8 / int16
   range : [-127, 127] / [-32767, 32767]
   granularity: {per-channel / per-tensor for int8} / {per-tensor for int16}
 Input 2 (Bias):
   data_type : int8 / int16
   range : [-128, 127] / [-32768, 32767]
   granularity: per-tensor
   restriction: exponent = output_exponent
 Output 0:
   data_type : int8 / int16
   range : [-128, 127] / [-32768, 32767]
   granularity: per-tensor
DepthwiseConv2D
 Input 0:
   data_type : int8 / int16
   range : [-128, 127] / [-32768, 32767]
   granularity: per-tensor
 Input 1 (Weight):
   data_type : int8 / int16
   range : [-127, 127] / [-32767, 32767]
   granularity: {per-channel / per-tensor for int8} / {per-tensor for int16}
 Input 2 (Bias):
   data_type : int8 / int16
   range : [-128, 127] / [-32768, 32767]
   granularity: per-tensor
   restriction: exponent = output_exponent
 Output 0:
   data_type : int8 / int16
   range : [-128, 127] / [-32768, 32767]
   granularity: per-tensor
ExpandDims
```

```
Input 0:
   data_type : int8 / int16
   range : [-128, 127] / [-32768, 32767]
   granularity: per-tensor
 Output 0:
   data_type : int8 / int16
   range : [-128, 127] / [-32768, 32767]
   granularity: per-tensor
 restriction: Input and output must have the same exponent
Flatten
Input 0:
   data_type : int8 / int16
   range : [-128, 127] / [-32768, 32767]
   granularity: per-tensor
 Output 0:
   data_type : int8 / int16
   range : [-128, 127] / [-32768, 32767]
   granularity: per-tensor
 restriction: Input and output must have the same exponent
FullyConnected
 Input 0:
   data_type : int8 / int16
   range : [-128, 127] / [-32768, 32767]
   granularity: per-tensor
 Input 1 (Weight):
   data_type : int8 / int16
   range : [-127, 127] / [-32767, 32767]
   granularity: {per-channel / per-tensor for int8} / {per-tensor for int16}
 Input 2 (Bias):
   data_type : int8 / int16
   range : {[-32768, 32767] for int8 per-channel / [-128, 127] for int8 per-
,→tensor} / {[-32768, 32767] for int16}
   granularity: {per-channel / per-tensor for int8} / {per-tensor for int16}
   restriction: {exponent = input_exponent + weight_exponent + 4 for per-channel /
,→ exponent = output_exponent for per-tensor}
 Output 0:
   data_type : int8 / int16
   range : [-128, 127] / [-32768, 32767]
   granularity: per-tensor
GlobalAveragePool2D
 Input 0:
   data_type : int8 / int16
   range : [-128, 127] / [-32768, 32767]
   granularity: per-tensor
 Output 0:
   data_type : int8 / int16
   range : [-128, 127] / [-32768, 32767]
   granularity: per-tensor
GlobalMaxPool2D
 Input 0:
   data_type : int8 / int16
   range : [-128, 127] / [-32768, 32767]
   granularity: per-tensor
 Output 0:
   data type : int8 / int16
   range : [-128, 127] / [-32768, 32767]
   granularity: per-tensor
```

```
restriction: Input and output must have the same exponent
LeakyReLU
 Input 0:
   data_type : int8 / int16
   range : [-128, 127] / [-32768, 32767]
   granularity: per-tensor
  Input 1 (Alpha):
   data_type : int8 / int16
   range : [-128, 127] / [-32768, 32767]
  Output 0:
   data_type : int8 / int16
   range : [-128, 127] / [-32768, 32767]
   granularity: per-tensor
  restriction: Input and output must have the same exponent
Max2D
 Input 0:
   data_type : int8 / int16
   range : [-128, 127] / [-32768, 32767]
   granularity: per-tensor
 Output 0:
   data_type : int8 / int16
   range : [-128, 127] / [-32768, 32767]
   granularity: per-tensor
  restriction: Input and output must have the same exponent
MaxPool2D
 Input 0:
   data_type : int8 / int16
   range : [-128, 127] / [-32768, 32767]
   granularity: per-tensor
 Output 0:
   data_type : int8 / int16
   range : [-128, 127] / [-32768, 32767]
   granularity: per-tensor
  restriction: Input and output must have the same exponent
Min2D
 Input 0:
   data_type : int8 / int16
   range : [-128, 127] / [-32768, 32767]
   granularity: per-tensor
 Output 0:
   data_type : int8 / int16
   range : [-128, 127] / [-32768, 32767]
   granularity: per-tensor
  restriction: Input and output must have the same exponent
Mul2D
  Input 0:
   data_type : int8 / int16
   range : [-128, 127] / [-32768, 32767]
   granularity: per-tensor
 Input 1:
   data_type : int8 / int16
   range : [-128, 127] / [-32768, 32767]
   granularity: per-tensor
 Output 0:
   data_type : int8 / int16
    range : [-128, 127] / [-32768, 32767]
```

```
granularity: per-tensor
PReLU
 Input 0:
   data_type : int8 / int16
   range : [-128, 127] / [-32768, 32767]
   granularity: per-tensor
 Input 1 (Alpha):
   data_type : int8 / int16
   range : [-128, 127] / [-32768, 32767]
  Output 0:
   data_type : int8 / int16
   range : [-128, 127] / [-32768, 32767]
   granularity: per-tensor
  restriction: Input and output must have the same exponent
ReLU
 Input 0:
   data_type : int8 / int16
   range : [-128, 127] / [-32768, 32767]
   granularity: per-tensor
 Output 0:
   data_type : int8 / int16
   range : [-128, 127] / [-32768, 32767]
   granularity: per-tensor
  restriction: Input and output must have the same exponent
Reshape
 Input 0:
   data_type : int8 / int16
   range : [-128, 127] / [-32768, 32767]
   granularity: per-tensor
 Output 0:
   data_type : int8 / int16
   range : [-128, 127] / [-32768, 32767]
   granularity: per-tensor
  restriction: Input and output must have the same exponent
Squeeze
 Input 0:
   data_type : int8 / int16
   range : [-128, 127] / [-32768, 32767]
   granularity: per-tensor
 Output 0:
   data_type : int8 / int16
   range : [-128, 127] / [-32768, 32767]
   granularity: per-tensor
  restriction: Input and output must have the same exponent
Sub2D
  Input 0:
   data_type : int8 / int16
   range : [-128, 127] / [-32768, 32767]
   granularity: per-tensor
 Input 1:
   data_type : int8 / int16
   range : [-128, 127] / [-32768, 32767]
   granularity: per-tensor
 Output 0:
   data_type : int8 / int16
    range : [-128, 127] / [-32768, 32767]
```

```
granularity: per-tensor
Transpose
 Input 0:
   data_type : int8 / int16
   range : [-128, 127] / [-32768, 32767]
   granularity: per-tensor
 Output 0:
   data_type : int8 / int16
   range : [-128, 127] / [-32768, 32767]
   granularity: per-tensor
 restriction: Input and output must have the same exponent
```
### **4.1.3 量化工具包 API**

#### <span id="page-35-0"></span>**校准器类**

#### **初始化**

Calibrator(quantization\_bit, granularity='per-tensor', calib\_method='minmax')

#### **实参**

- **quantization\_bit** *(string)*:
	- **–** 'int8'代表全 8 位整数量化。
	- **–** 'int16'代表全 16 位整数量化。
- **granularity** *(string)*:
	- **–** 若 granularity = 'per-tensor'(默认),则整个张量只有一个指数。
	- **–** 若 granularity = 'per-channel',则卷积层的每个通道都有一个指数。
- **calib\_method** *(string)*:
	- **–** 若 calib\_method = 'minmax'(默认),则阈值得自校准数据集每层输出的最小值和最大值。
	- 若 calib\_method = 'entropy', 则阈值得自 KL 散度。

#### *check\_model* **方法**

Calibrator.check\_model(model\_proto)

检查模型的适配性。

#### **实参**

• **model\_proto** *(ModelProto)*:一个 FP32 ONNX 模型。

#### **返回值**

• **-1**:模型不适配。

#### *set\_method* **方法**

Calibrator.set\_method(granularity, calib\_method)

配置量化。

#### **实参**

```
• granularity (string):
```
- **–** 若 granularity = 'per-tensor',则整个张量只有一个指数。
- **–** 若 granularity = 'per-channel',则卷积层的每个通道都有一个指数。
- **calib\_method** *(string)*:
	- **–** 若 calib\_method = 'minmax',则阈值得自校准数据集每层输出的最小值和最大值。
	- **若 calib\_method = 'entropy', 则阈值得自 KL 散度。**

#### *set\_providers* **方法**

Calibrator.set\_providers(providers)

配置 ONNX Runtime 的运行环境提供方。

#### **实参**

• **providers** *(list of strings)*:列表 中的运行环境提供方,如'CPUExecutionProvider'、'CUDAExecution-Provider'。

#### *generate\_quantization\_table* **方[法](https://onnxruntime.ai/docs/reference/execution-providers/)**

```
Calibrator.generate_quantization_table(model_proto, calib_dataset, pickle_file_
,→path)
```
生成量化表。

#### **实参**

- **model\_proto** *(ModelProto)*:一个 FP32 ONNX 模型。
- **calib\_dataset** *(ndarray)*:用于计算阈值的校准数据集。数据集越大,生成量化表的时间越长。
- pickle\_file\_path (string): 存储量化参数的 pickle 文件路径。

#### *export\_coefficient\_to\_cpp* **方法**

```
Calibrator.export_coefficient_to_cpp(model_proto, pickle_file_path, target_chip,␣
,→output_path, file_name, print_model_info=False)
```
导出模型量化后的权重等系数以用于部署在乐鑫芯片上。

#### **Arguments**

- **model\_proto** *(ModelProto)*: 一个 FP32 ONNX 模型。
- **pickle\_file\_path** *(string)*: 存储量化参数的 pickle 文件路径。
- **target\_chip** *(string)*: 目前支持'esp32'、'esp32s2'、'esp32c3'、'esp32s3'。
- **output\_path** *(string)*: 存储输出文件的路径。
- **file\_name** *(string)*: 输出文件的名称。
- **print model info** (bool):
	- **–** False (default): 不打印任何信息。
	- **–** True: 打印模型的相关信息。

#### **评估器类**

#### **初始化**

Evaluator(quantization\_bit, granularity, target\_chip)

#### **实参**

- **quantization\_bit** *(string)*:
	- **–** 'int8'代表全 8 位整数量化。
	- **–** 'int16'代表全 16 位整数量化。
- **granularity** *(string)*:
	- **–** 若 granularity = 'per-tensor',则整个张量只有一个指数。
	- **–** 若 granularity = 'per-channel',则卷积层的每个通道都有一个指数。
- **target\_chip** *(string)*:默认是'esp32s3'。

Evaluator.check\_model(model\_proto)

检查模型的适配性。

#### **实参**

• **model\_proto** *(ModelProto)*:一个 FP32 ONNX 模型。

#### **Return**

• **-1**:模型不适配。

#### *set\_target\_chip* **方法**

Evaluator.set\_target\_chip(target\_chip)

#### 配置模拟芯片环境。

#### **实参**

• **target\_chip** *(string)*:目前仅支持'esp32s3'。

#### *set\_providers* **方法**

Evaluator.set\_providers(providers)

配置 ONNX Runtime 的运行环境提供方。

#### **实参**

• **providers** *(list of strings)*:列表 中的运行环境提供方,如'CPUExecutionProvider'、'CUDAExecution-Provider'。

*generate\_quantized\_model* **方法**

Evaluator.generate\_quantized\_model(model\_proto, pickle\_file\_path)

#### 生成量化后的模型。

#### **实参**

- **model\_proto** *(ModelProto)*:一个 FP32 ONNX 模型。
- **pickle\_file\_path** *(string)*:存储 FP32 ONXX 模型所有量化参数的 pickle 文件路径。该 pickle 文件必 须包含模型计算图所有输入和输出节点的量化参数。

#### *evaluate\_quantized\_model* **方法**

Evaluator.evaluate\_quantized\_model(batch\_fp\_input, to\_float=**False**)

#### 获取量化模型的输出。

#### **实参**

- batch\_fp\_input (ndarray): 批量浮点输入。
- **to float** *(bool)*:
	- **–** False(默认):直接返回输出。
	- **–** True:输出转换为浮点值。

#### **返回值**

outputs 和 output\_names 组成的元组:

- **outputs** *(list of ndarray)*:量化模型的输出。
- **output\_names** *(list of strings)*:输出名称。

## **4.2 转换工具**

#### <span id="page-38-0"></span>**4.2.1 convert.py 使用说明**

<span id="page-38-1"></span>tools/convert\_tool/convert.py 脚本将.npy 文件中的浮点系数量化为 C/C++ 代码,存储到.cpp 和.hpp 文件中。 该脚本还会转换系数的元素顺序,从而加速操作。

convert.py 根据 config.json 文件运行。该文件是模型必要的配置文件。有关如何写 config.json file 文件,请 参考*[config.json](https://github.com/espressif/esp-dl/blob/ca99d1c/tools/convert_tool/convert.py)* 配置规范。

注意, convert.py 需在 Python 3.7 或更高版本中运行。

#### **实参[描述](#page-38-2)**

运行 convert.py 时需填写以下实参:

![](_page_38_Picture_296.jpeg)

**示例**

假设:

- convert.py 的相对路径为 **./convert.py**
- 目标芯片为 **esp32s3**
- npy 文件和 config.json 文件在 **./my\_input\_directory** 目录中
- 输出文件名为 **my\_coefficient**
- 输出文件将存放在 **./my\_output\_directory** 目录

运行如下命令:

python ./convert.py -t esp32s3 -i ./my\_input\_directory -n my\_coefficient -o ./my\_ *,→*output\_directory

之 后 将 生 成 my\_coefficient.cpp 和 my\_coefficient.hpp 文 件, 存 放 在 ./ my\_output\_directory 目录中。

#### **4.2.2 config.json 配置规范**

<span id="page-38-2"></span>config.json 用于保存 coefficient.npy 文件中浮点数的量化配置。

**配置**

{

}

config.json 中的每一项代表一层的配置。以下列代码为例:

```
"l1": \{T/* the configuration of layer l1 */T},
"l2": \{T \mid T \leq T \leq T \}, "l2": \{T \mid T \leq T \},
"l3": \{T/* the configuration of layer 13 */T},
...
```
每项的键 (key) 是 层名。转换工具 convert.py 根据层名搜索相应的.npy 文件。比如, 层名为"ll", 转换工具则会在"l1\_filter.npy"文件中搜索 l1 的过滤器系数。**config.json 中的层名需和.npy 文件名中的 层名保持一致。**

每项的值是 **层的配置**。请填写表 1 中列出的层配置实参:

| 键                 | 类型      | 值                                                                                                    |
|-------------------|---------|----------------------------------------------------------------------------------------------------|
| "operation"       | string  | "conv2d"<br>"depthwise_conv2d"<br>"fully_connected"                                                                                                    |
| "feature_type"    | string  | "s16"代表 16 位整数量化, element_width 为 16<br>"s8"代表 8 位整数量化, element_width 为 8                                                                                                    |
| "filter_exponent" | integer | • 若填写, 则过滤器根据公式量化: value_float = value_int * 2^<br>指数1<br>• 若 空 置 <sup>2</sup> , 则 指 数 为 log2(max(abs(value_float))<br>2^(element_width - 1)), 过滤器会根据公式量化: value_float<br>= value_int * $2^6$ 指数 |
| "bias"            | string  | "True"代表添加偏差<br>"False"和空置代表不使用偏差                                                                                                    |
| "output_exponent" | integer | 输出和偏差根据公式量化: value_float = value_int * 2^ 指数。<br>目前,"output_exponent"仅在转换偏差系数时有效。当使用按层<br>量化时, 必须提供"output_exponent"。如果特定层没有偏差或使<br>用按通道量化时,"output_exponent"可空置。                                |
| "input_exponent"  | integer | 当使用按通道量化时, 偏差的指数位与输入和过滤器的指数位相<br>关。<br>如果有偏差时必须提供"input_exponent"用于转换偏差系数。如<br>果特定层没有偏差或使用按层量化时," input_exponent"可空置。                                                                            |
| "activation"      | dict    | • 若填写,详见表 2<br>• 若空置, 则不使用激活函数                                                                                                    |

表 1: 表 1:层配置实参

<sup>1</sup> **指数**:量化时底数相乘的次数。为能更好理解,请阅读量化规范。

<span id="page-39-0"></span><sup>2</sup> **空置**:不填写特定实参。

表 2: 表 2:激活函数配置实参

| 键          | 类型      | 值                                                                                                    |
|------------|---------|----------------------------------------------------------------------------------------------------|
| "type"     | string  | "ReLU"<br>"LeakyReLU"<br>$\bullet$<br>" $PRELI"$                                                                       |
| "exponent" | integer | • 若填写, 则激活函数根据公式量化: value_float = value_int * 2^ 指数<br>• 若空置, 则指数为 log2(max(abs(value_float)) / 2^(element_width - 1)) |

#### **示例**

假设有一个一层模型:

#### **1. 使用 int16 按层量化:**

- 层名: "mylayer"
- operation: Conv2D(input, filter) + bias
- output\_exponent: -10
- feature\_type: s16, 即 16 位整数量化
- 激活函数类型:PReLU

config.json 应写作:

```
{
    "mylayer": {
        "operation": "conv2d",
        "feature_type": "s16",
        "bias": "True",
        "output_exponent": -10,
        "activation": {
            "type": "PReLU"
        }
    }
}
```
"filter\_exponent"和"activation"的"exponent"空置。必须提供"output\_exponent"用于转化 该层的 bias

#### **2. 使用 int8 按层量化:**

- 层名: "mylayer"
- operation:  $Conv2D(input, filter) + bias$
- output\_exponent: -7, 该卷积层结果的指数位
- feature\_type: s8
- 激活函数类型:PReLU

config.json 应写作:

{

```
"mylayer": {
    "operation": "conv2d",
    "feature_type": "s8",
    "bias": "True",
    "output_exponent": -7,
    "activation": {
```

```
"type": "PReLU"
    }
}
```
必须提供"output\_exponent"用于转化该层的 bias

#### **3. 使用 int8 按通道量化:**

}

- 层名: "mylayer"
- operation:  $Conv2D(input, filter) + bias$
- input\_exponent: -7, 该卷积层输入的指数位
- feature\_type: s8
- 激活函数类型:PReLU

config.json 应写作:

```
{
    "mylayer": {
        "operation": "conv2d",
        "feature_type": "s8",
        "bias": "True",
        "input_exponent": -7,
        "activation": {
            "type": "PReLU"
        }
    }
}
```
必须提供"input\_exponent"用于转化该层的 bias

同时,mylayer\_filter.npy、mylayer\_bias.npy 和 mylayer\_activation.npy 需要准备好。

## **4.3 图片工具**

<span id="page-41-0"></span>ESP-DL 是不包含外设驱动的仓库,在编写模型库的 示例 时使用了数组保存像素值来表示图片,运行结 果只能显示在终端中。为使您更充分地体验 ESP-DL,我们提供了以下工具用于图片的转换和显示。

#### **4.3.1 图片转换工具 convert\_to\_u8.py**

该转换工具可将自定义图片转换成 C/C++ 的数组形式。配置说明如下:

![](_page_41_Picture_283.jpeg)

**示例:**

假设,

- 自定义图片路经为 my\_album/my\_image.png
- 输出文件存放至人脸检测项目文件夹 esp-dl/examples/human\_face\_detect/main 中

则,

python convert\_to\_u8.py -i my\_album/my\_image.png -o ESP-DL/examples/human\_face\_ *,→*detect/main/image.hpp

注意:以上代码只作示例说明,并非有效代码。

#### **4.3.2 显示工具 display\_image.py**

该显示工具可在图片上绘制用于检测的框和点。配置说明如下:

![](_page_42_Picture_227.jpeg)

#### **示例:**

假设,

- 图片路经为 my\_album/my\_image.jpg
- 框的左上角坐标:(137, 75)
- 框的右下角坐标:(246, 215)
- 点 1 的坐标: (157, 131)
- 点 2 的坐标:(158, 177)
- 点 3 的坐标: (170, 163)

则,

python display\_image.py -i my\_album/my\_image.jpg -b "(137, 75, 246, 215)" -k "(157, *,<sup>→</sup>* 131, 158, 177, 170, 163)"

注意:以上代码只作示例说明,并非有效代码。

<span id="page-42-0"></span><sup>1</sup> **空置**:不填写特定实参。

## **Chapter 5**

# **性能**

## <span id="page-43-0"></span>**5.1 猫脸检测延迟**

![](_page_43_Picture_105.jpeg)

## <span id="page-43-1"></span>**5.2 人脸检测延迟**

![](_page_43_Picture_106.jpeg)

## <span id="page-43-2"></span>**5.3 人脸识别延迟**

![](_page_43_Picture_107.jpeg)

## <span id="page-45-0"></span>**Chapter 6**

# **词汇表**

**张量** 张量是矩阵向更高维度的泛化。也就是说,张量可以是:

- 0 维,表示为标量
- 1 维,表示为向量
- 2 维,表示为矩阵
- 难以想象的多维结构

<span id="page-45-1"></span>维数和每个维度的大小即为张量的形状。ESP-DL 的主要数据结构就是张量。一个层的所有输入和 输出均为张量。

二维操作中,层的输入张量和输出张量均是三维。张量的维度顺序固定,按照 [高度, 宽度, 通道] 的顺序排序。

假设张量的形状是 [5, 3, 4], 则张量中的元素应如下排列:

![](_page_45_Figure_10.jpeg)

图 1: 3D 张量

**过滤器、偏差和激活函数** 与张量不同,过滤器、偏差和激活函数无需填充。这三个 '元素 '的顺序是灵活 的,可根据特定操作调整。

更多细节,可参考 include/typedef/dl\_constant.hpp 或 API 文档。

# **索引**

## �

张量, **43**

## �

过滤器、偏差和激活函数, **43**